• [?? STLinux Cross-Compile Enviroment\(??????\) ? Ubuntu](http://osslab.tw:8880/Hardware/Open_Embedded_System/NextVOD_unit_Hacking_-_%E7%B6%B2%E6%A8%82%E9%80%9A%E6%94%B9%E6%A9%9F/NextPBX_%E9%96%8B%E7%99%BC%E8%AA%AA%E6%98%8E/%E5%AE%89%E8%A3%9D_STLinux_Cross-Compile_Enviroment(%E4%BA%A4%E5%8F%89%E7%B7%A8%E8%AD%AF%E7%92%B0%E5%A2%83)_%E8%87%B3_Ubuntu)

#### **???????(??)**

- ???????????????????? USB DOM Flash????????????? NAND Flash???? console ??? /dev/sdaX ?????????? Linux ????????????
- ??? 8GB ? USB DOM ??? 4 ?????
	- 1. /dev/sda1 ??? 300MB????? / (???)?????????????? Rest ????????????????? /dev/sda2 ?????????
		- 2. /dev/sda2 ??? 300MB????? / (???)?????????????? Reset ?????????????????????????????????? 3. /dev/sda3
			- ??? 6GB????? /mnt/usb??? Rest ??????????????
		- 4. /dev/sda4 ??? 880MB????? ?????????
- ????/?????????? USB ??????
	- ?? > ?? USB ??? > ??

?? USB ???????? firmware ? target.enc?????????????????????????????? /dev/sda1 ???????????????? "????"??????? telnet ??????? /dev/sda2 ????????????????????

### **Welcome on Console**

===========================================

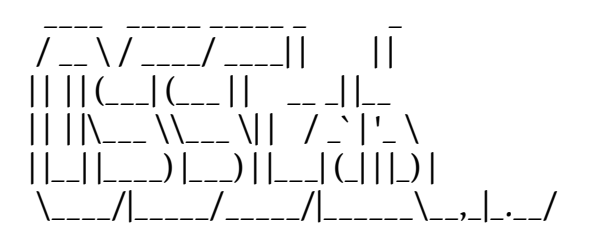

OSSLab - NextPBX (created by alang) http://nextpbx.osslab.com.tw

=========================================== Welcome!

More Samples:

echo -e " CPU: `grep -m 1 "model name" /proc/cpuinfo | cut -d: -f2 | sed -e 's/^ \*//' | sed -e 's/\$/ /'`with `grep "processor" /proc/cpuinfo | wc -l` Cores Uptime: `uptime | sed 's/.\*up  $([^{\wedge},]^{\ast}),$  .\*/1/'` Memory: `free -t -m | grep "buffers/cache" | awk '{ print \$3" MB";}'` / `free -t -m | grep "Mem" | awk '{ print \$2" MB";}'`

Hostname: `hostname` Kernel: `uname -r `

```
IP Address: `/sbin/ifconfig eth0|grep 'inet addr'|cut -d':' -f2|awk '{print $1}'`
Last Login: `last | grep -v "still logged in" | head -1`
^{\prime\prime}
```
Output:

```
CPU: Intel(R) Xeon(R) CPU X5570 @ 2.93GHz with 1 Cores
Uptime: 14:00:24 up 4 days, 20:55, 1 user, load average: 2.93, 1.72, 1.22
Memory: 117 MB / 1002 MB
```

```
Hostname: armcc
Kernel: 2.6.32-33-generic
IP Address: 192.168.7.57
Last Login: alang pts/0 mailx.gttw.com.t Wed Dec 26 11:32 - 11:52 (00:19)
```
reference links:

- [http://parkersamp.com/2010/10/howto-...motd-in-linux/](http://parkersamp.com/2010/10/howto-creating-a-dynamic-motd-in-linux/)
- [http://www.mewbies.com/how\\_to\\_custom...e\\_tutorial.htm](http://www.mewbies.com/how_to_customize_your_console_login_message_tutorial.htm)

#### **Console ??**

???????? df, mount, uname, free

```
TMicroelectronics Base Distribution version 2.3
inux/sh4 2.6.23.17_stm23_A18B-PDK7105-32BITS-A18B
h-3.00# uname -ainux (none) 2.6.23.17 stm23 A18B-PDK7105-32BITS-A18B #3 PREEMPT Mon Nov 8 14:21:27 CST 2010 sh4 unl
own
ilesystem
                                              Used Available Uset Mounted on
                               291.9M<br>6.06
                                            100.6M 185.2M 35% /<br>4.7G 1.3G 78% /mnt/usb
dev/sda2dev/sda3ootfs on / type rootfs (rw)
Noviso on / type ext3 (rw,data=journal)<br>Proc on /proc type proc (rw)<br>None on /dev/pts type devpts (rw)<br>Next on /sys type sysfs (rw)<br>Mexical on /mnt/usb type ext3 (rw,nosuid,nodev,noexec,data=ordered)<br>Next and free
h-3.00# free
                 total
                                    used
                                                      free
                                                                     shared
                                                                                     buffers
 Mom:
                                   51096
                100272
                                                                                          7784
Swap:
                100272
                                   51096
                                                     49176
h-3.00*
```
cat /proc/cpuinfo

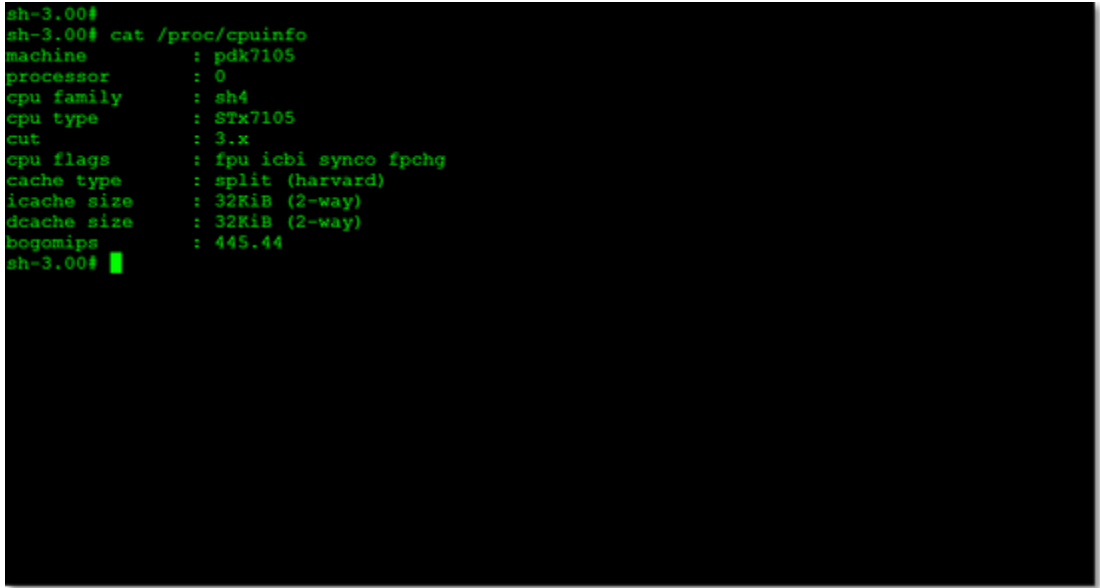

# cat /proc/meminfo

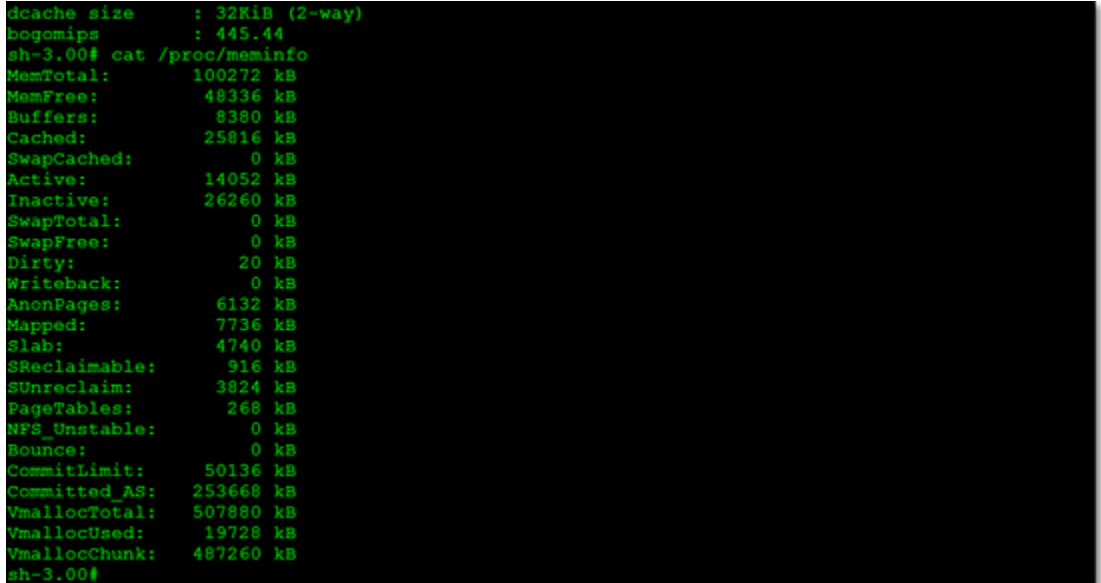

fdisk - $\mathbf l$ 

## $h-3.00$ # fdisk  $-1$

Disk /dev/sda: 8027 MB, 8027897856 bytes<br>160 heads, 19 sectors/track, 5157 cylinders<br>Jnits = cylinders of 3040 \* 512 = 1556480 bytes

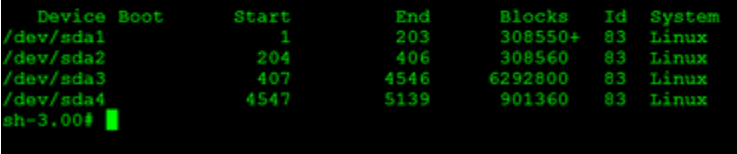

**????**

- $[PTT]$   $[??]$   $????$ ?
	- [?????](http://sharesend.com/5dx43)?? firmware ??? target.tgz ???????
- [???? ????](http://www.pcstore.com.tw/echannel/S978092.htm)
- [STLinux ??](http://www.stlinux.com/)
- [u-boot-sh4-1.3.1\\_stm23\\_0045](https://github.com/zheharry/u-boot-sh4-1.3.1_stm23_0045)
- [nexttv-mod](http://code.google.com/p/nexttv-mod/downloads/list) U-Boot ? Kernel
- <http://iamhahar.blogspot.tw/2012/08/blog-post.html>
- [http://neture.homeip.net/digiland/vi...c.php?pid=9048](http://neture.homeip.net/digiland/viewtopic.php?pid=9048)
- [http://jchuang1977.pixnet.net/blog/p...80%B2%E5%BA%A6](http://jchuang1977.pixnet.net/blog/post/31219513-%E7%B6%B2%E6%A8%82%E9%80%9A%E6%94%B9%E6%A9%9F%E9%80%B2%E5%BA%A6)
- <http://stevennick.pixnet.net/blog>
- <http://www.twpda.com/>
- ??????? <http://www.mediafire.com/?tfx7iibtwiwix>